## WindowsXP

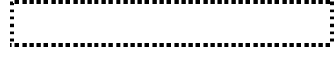

2003 3 26

SunShine Internet

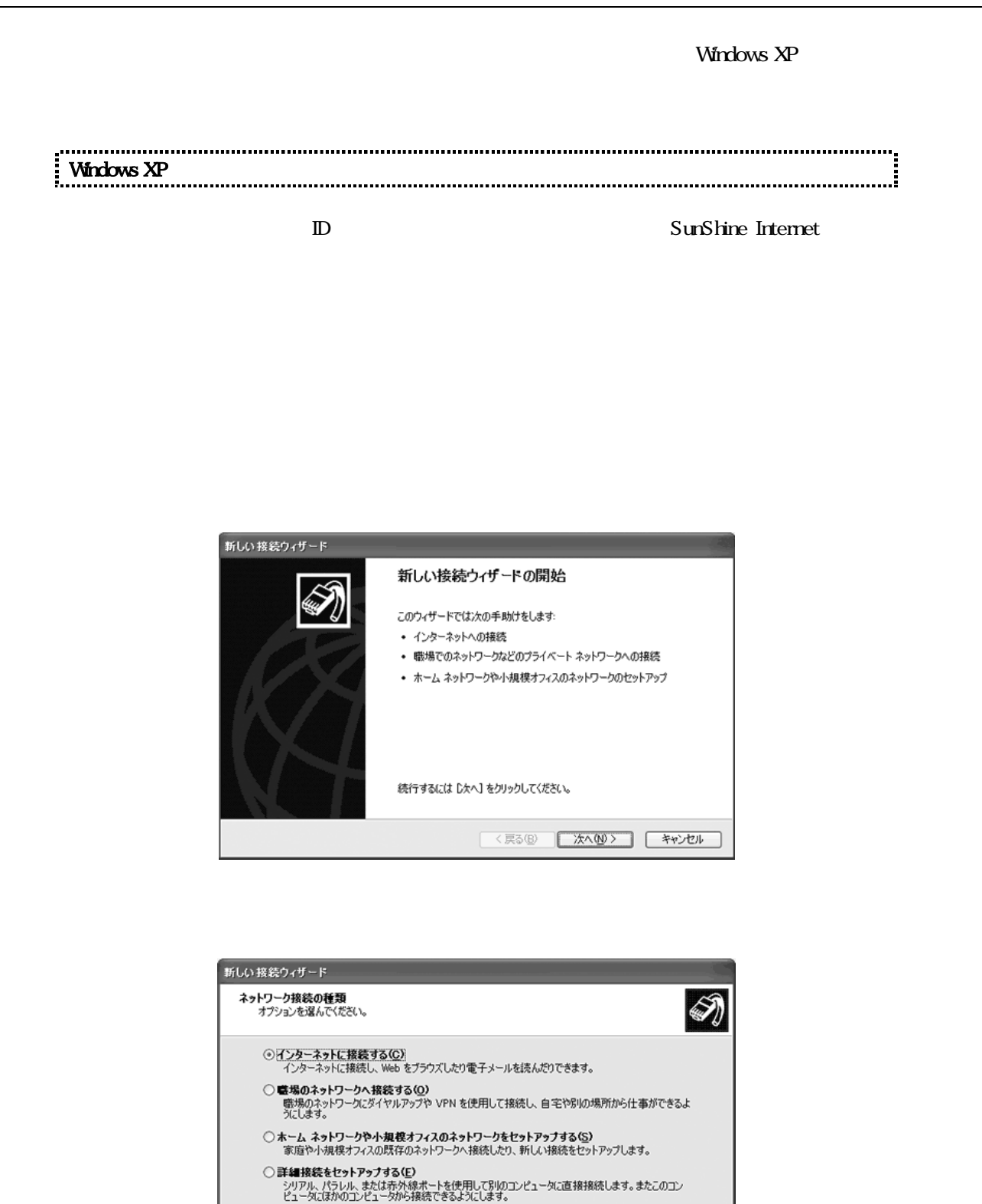

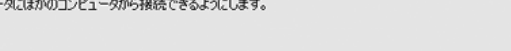

<戻る(B) | 次へ(M) } | キャンセル

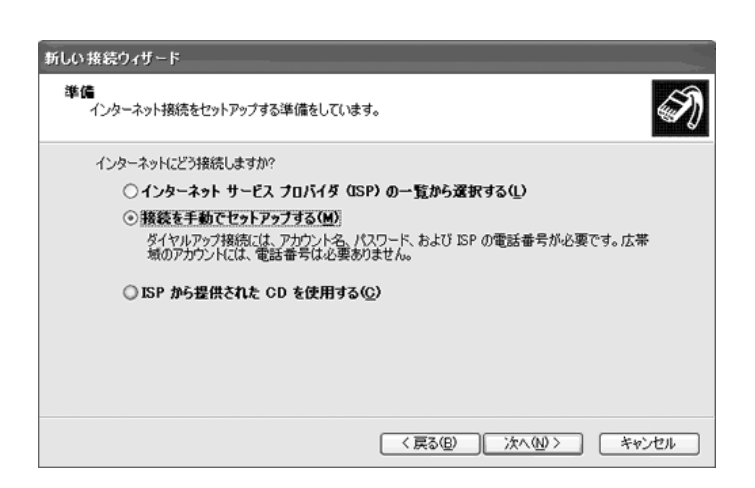

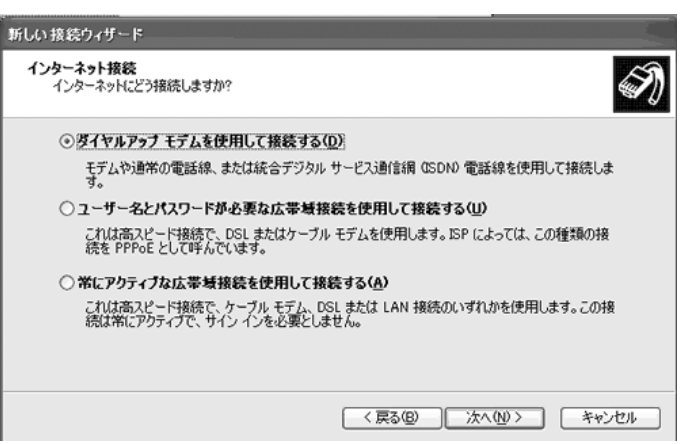

## SunShine

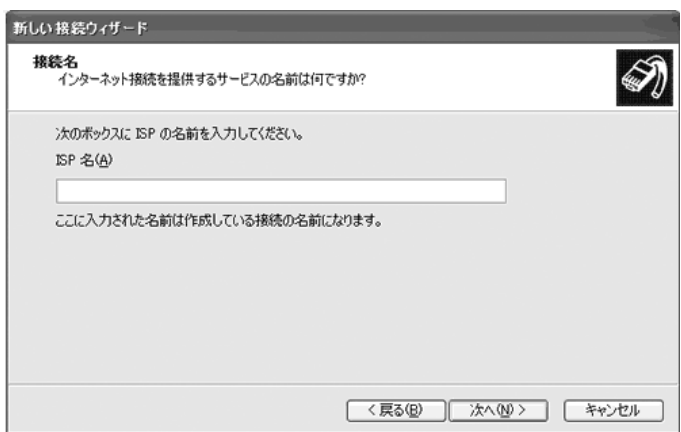

Sunshine

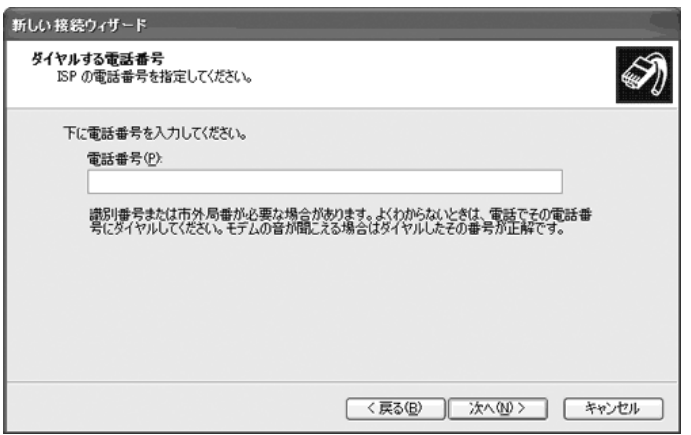

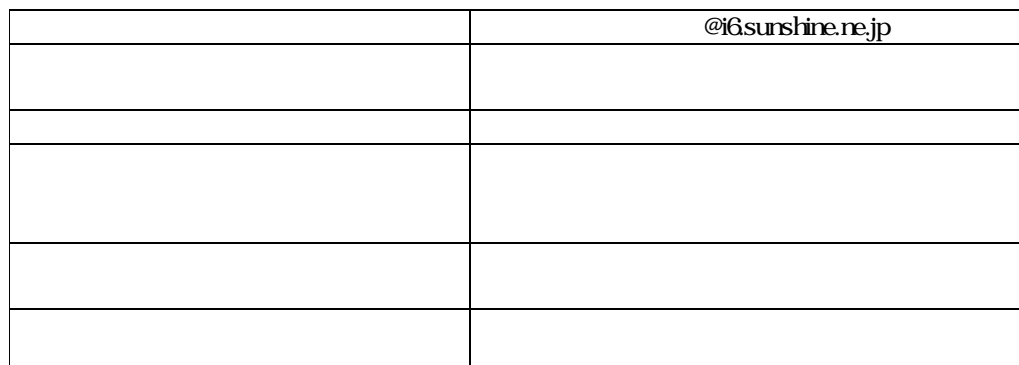

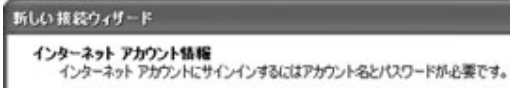

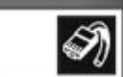

ISP アカウント名およびパスワードを入力し、この情報を書き留めてから安全な場所に保管してください。C既存<br>のアカウント名おたはパスワードを忘れてしまった場合は、ISP に間い合わせてください。)

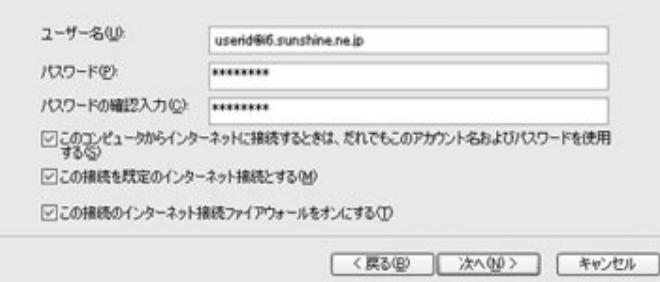

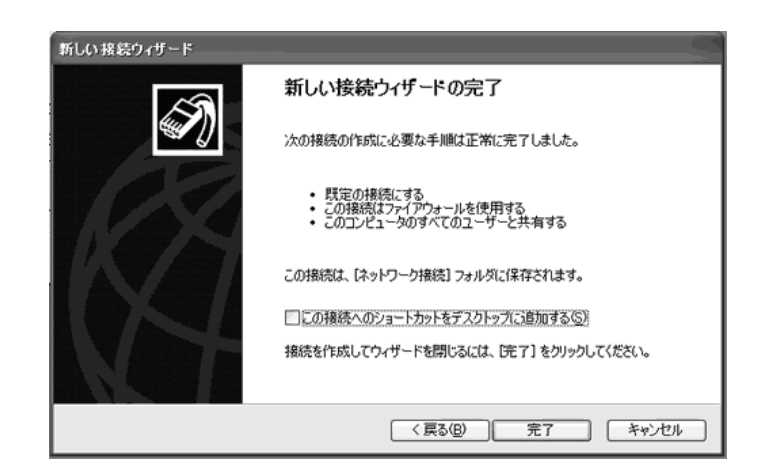

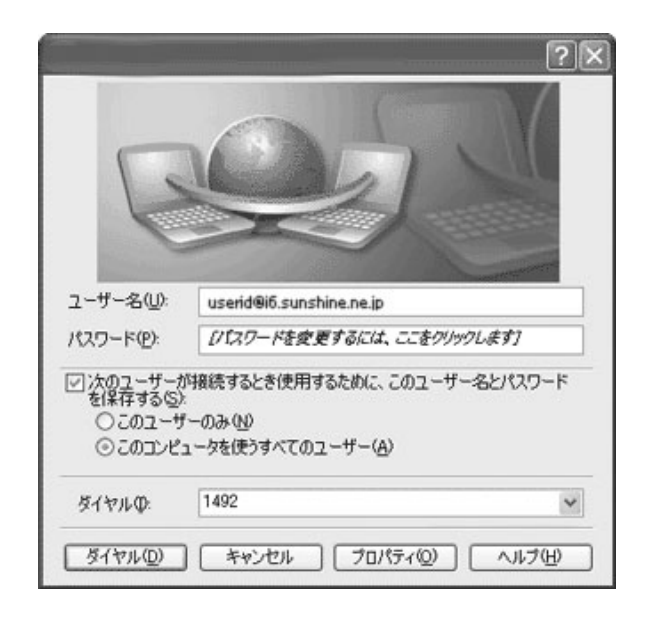

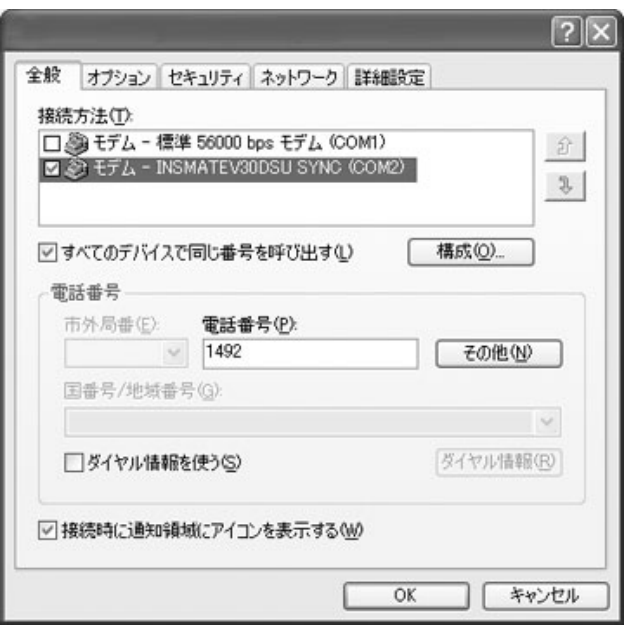

**GOGO** 

キャンセル

## PPP:Windows95/98/NT4/2000,Internet

P

してください チェック れている 確認 、「OK ボタン クリックします。「OK ボタン

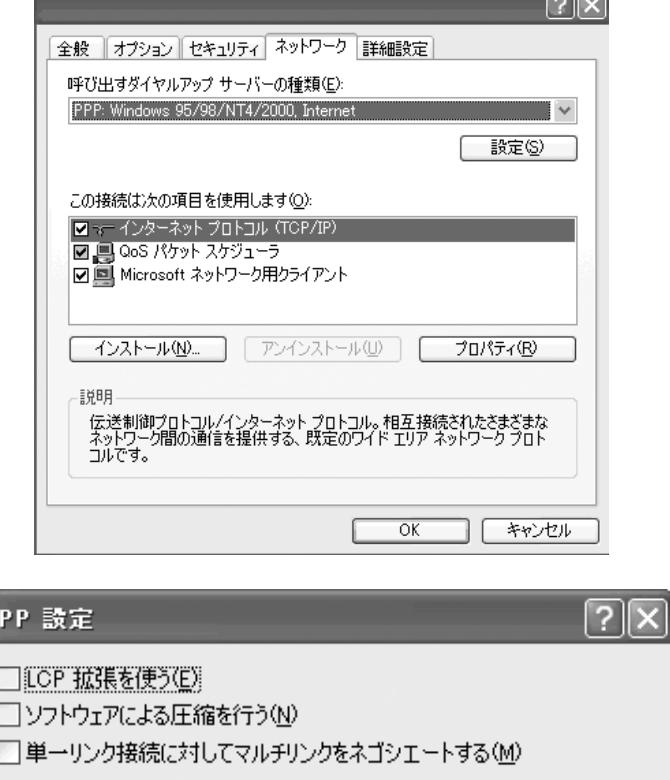

 $\overline{\mathsf{OK}}$ 

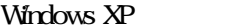

( TCP/IP )

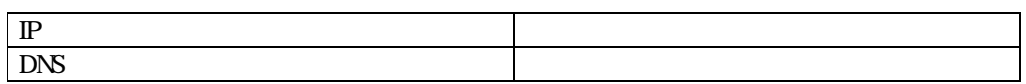

 $\rm OK$ 

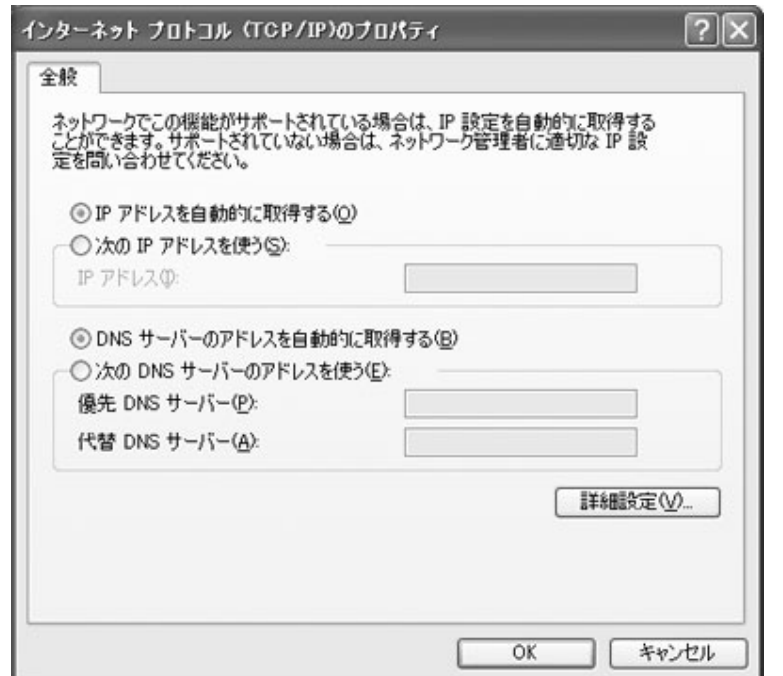

 $\overline{OK}$ 

では 実際 きょうしょう くうしょう こうしょう こうしょう

SunShine

 $1$  ID  $\blacksquare$  $2 \leq$  $3$ 

÷.

 $4 \overline{4}$ 

SunShine  $\alpha$  029-253-6111

....:

SunShine Internet

URL http://www.sunshine.ne.jp/

 $\mathbb D$